## **PŘEHLED VÝUKY V SYSTÉMU BAKALÁŘI**

**Přihlaste se** do Bakalářů – klepněte na **Výuka** a **Přehled výuky**.

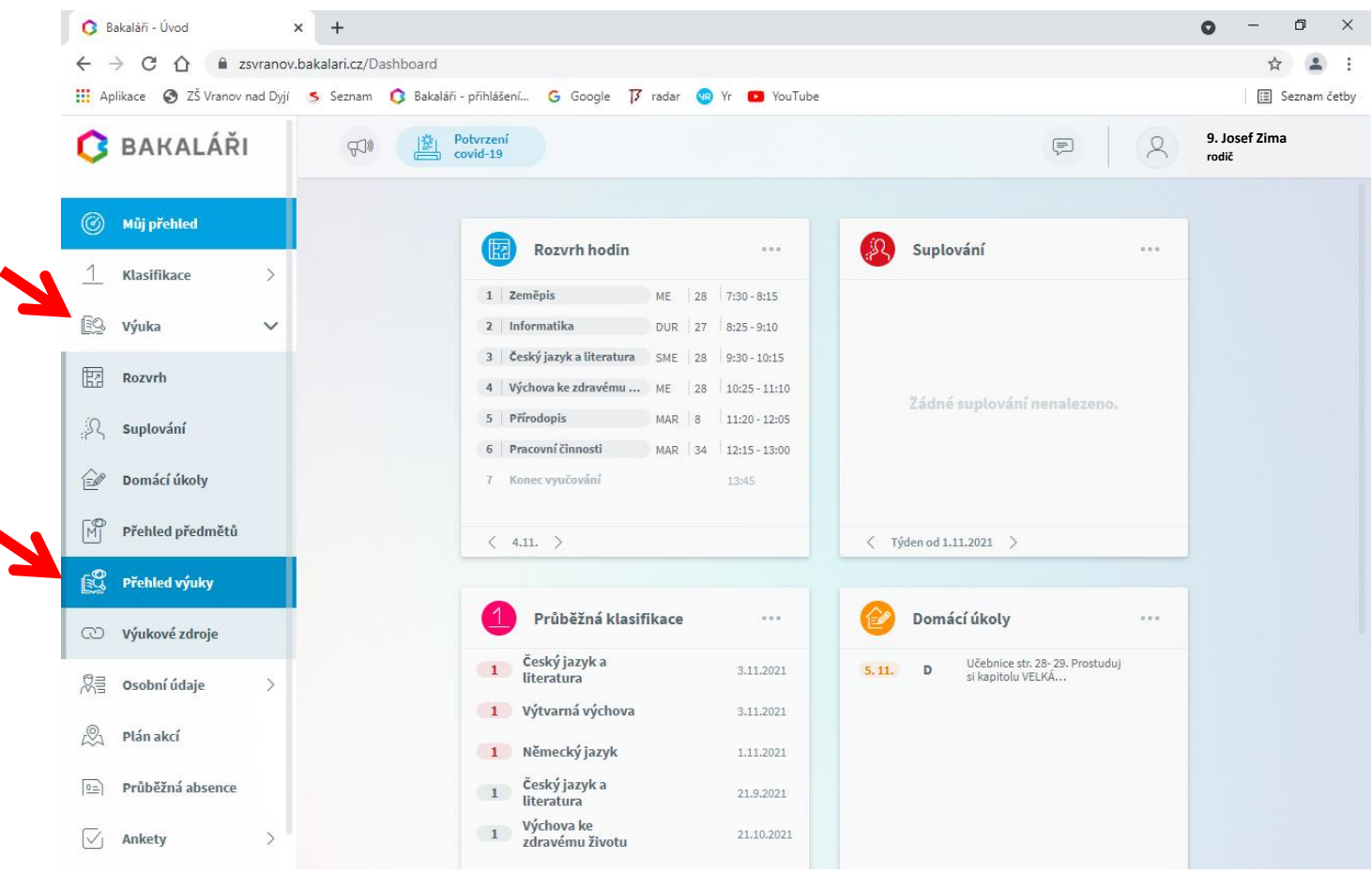

## **Přes rozbalovací šipku je možné vybírat jednotlivé předměty.**

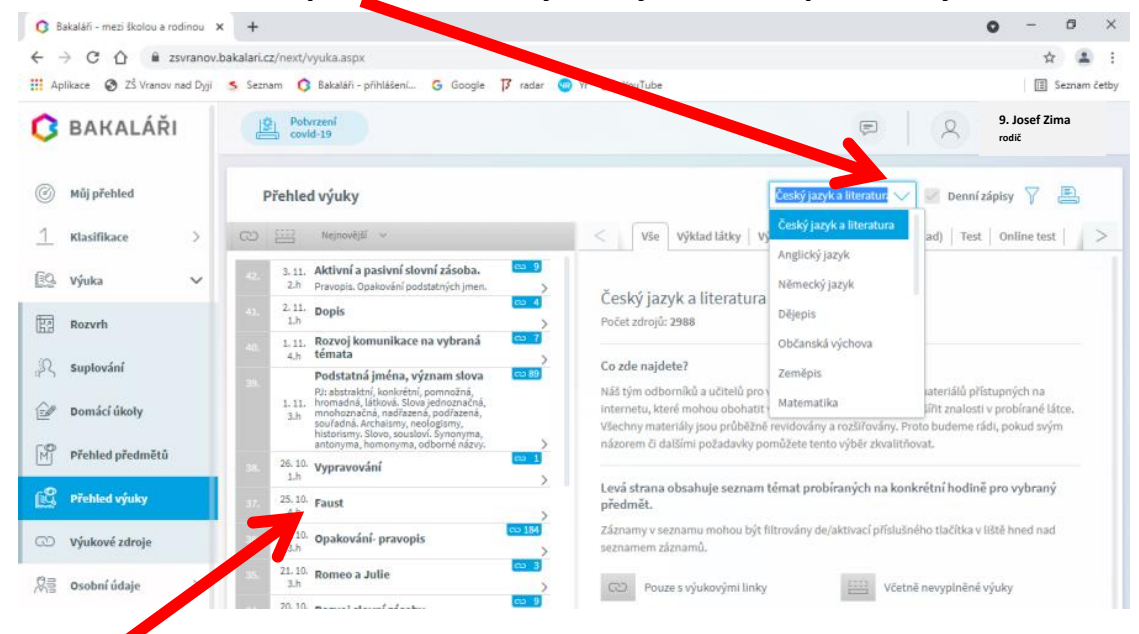

**Zde najdete konkrétní datum, učivo atd.**